# AMD Radeon Adrenalin Edition raccourcis clavier

#### Média

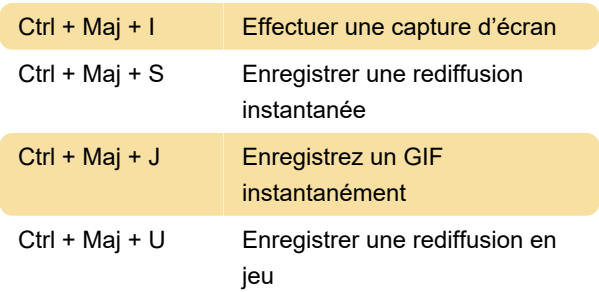

### **Enregistrement**

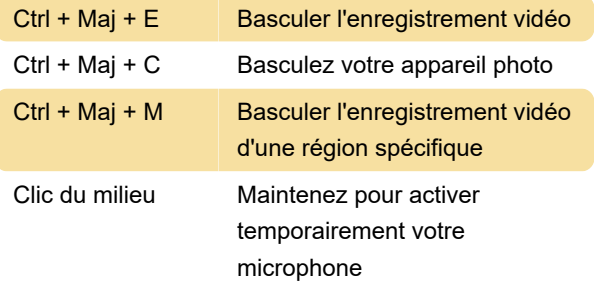

#### Diffusion en continu

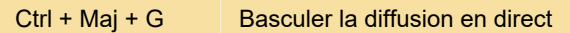

### **Graphiques**

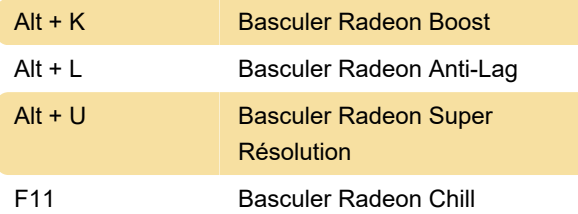

### **Performances**

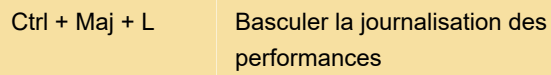

### Changer les raccourcis clavier

Pour personnaliser les raccourcis du logiciel AMD, vous devez ouvrir le logiciel AMD et suivre ces étapes :

1. Cliquez sur l'icône de rouage en haut à droite.

2. Sélectionnez Raccourcis clavier dans le sousmenu.

3. Cliquez sur le raccourci que vous souhaitez modifier et appuyez sur la nouvelle combinaison de touches.

Sinon, appuyez sur Supprimer pour dissocier le raccourci.

## Désactivation des raccourcis

Si des fonctionnalités telles que la relecture, Boost et Anti-lag ne signifient pas grand-chose pour vous, vous pouvez désactiver les raccourcis clavier du logiciel AMD pour éviter de les activer accidentellement. Pour désactiver les raccourcis clavier du logiciel AMD :

1. Lancez le logiciel AMD.

2 Cliquez sur l'icône de rouage en haut à droite.

3. Sélectionnez Raccourcis clavier dans le sousmenu.

4. Désactivez l'option Utiliser les raccourcis clavier pour qu'elle soit dans l'état Désactivé.

Dernière modification: 26/04/2022 11:04:40

Plus d'information: [defkey.com/fr/radeon-software](https://defkey.com/fr/radeon-software-adrenalin-raccourcis-clavier)[adrenalin-raccourcis-clavier](https://defkey.com/fr/radeon-software-adrenalin-raccourcis-clavier)

[Personnalisez ce PDF...](https://defkey.com/fr/radeon-software-adrenalin-raccourcis-clavier?pdfOptions=true)